## Vorlage zur Erstellung der Umsatzsteuererklärung für das Jahr 2023

### Fristen

Abgabe bis 30.4.2024: Finanzamt Österreich, Postfach 260, 1000 Wien. Formular U1 – auch im Internet erhältlich (www.bmf.gv.at – Formulare). Die Überweisung der Steuer erfolgt(e) quartalsweise durch die BHAG (ausgenommen HTL).

Die Übermittlung der Umsatzsteuerklärung durch die Schule an das Finanzamt muss ab dem 14.03.2024, bzw. spätestens bis 30.04.2023 erfolgt sein. Ansonsten ist mit Strafzahlungen wegen verabsäumter Termine zur rechnen. Bitte die Steuerklärung durch die BHAG prüfen lassen, bevor sie zum Finanzamt geschickt wird.

### Folgende Beträge sind im Formular einzutragen:

Transaktion FAGLL03 – Einzelposten Sachkonten (neu) aufrufen, oben auf "freien Selektionen" klicken, um die relevanten Steuerzahlungen zu filtern:

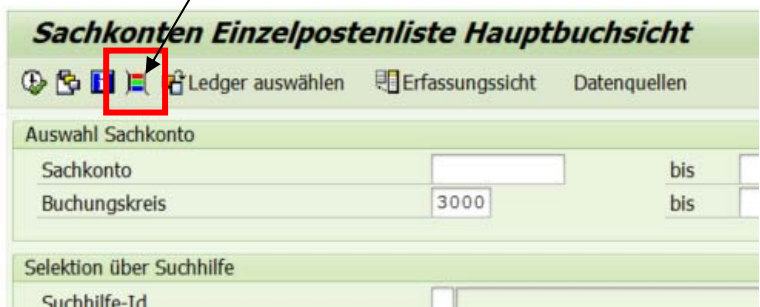

 $\prime$ 

Links im Ordner "Sachkonto Einzelposten" das "Steuerkennzeichen" und im Ordner "Hauptbucheinzelposten" den "Geschäftsbereich" suchen und doppelt anklicken damit die Felderauswahl sichtbar wird:

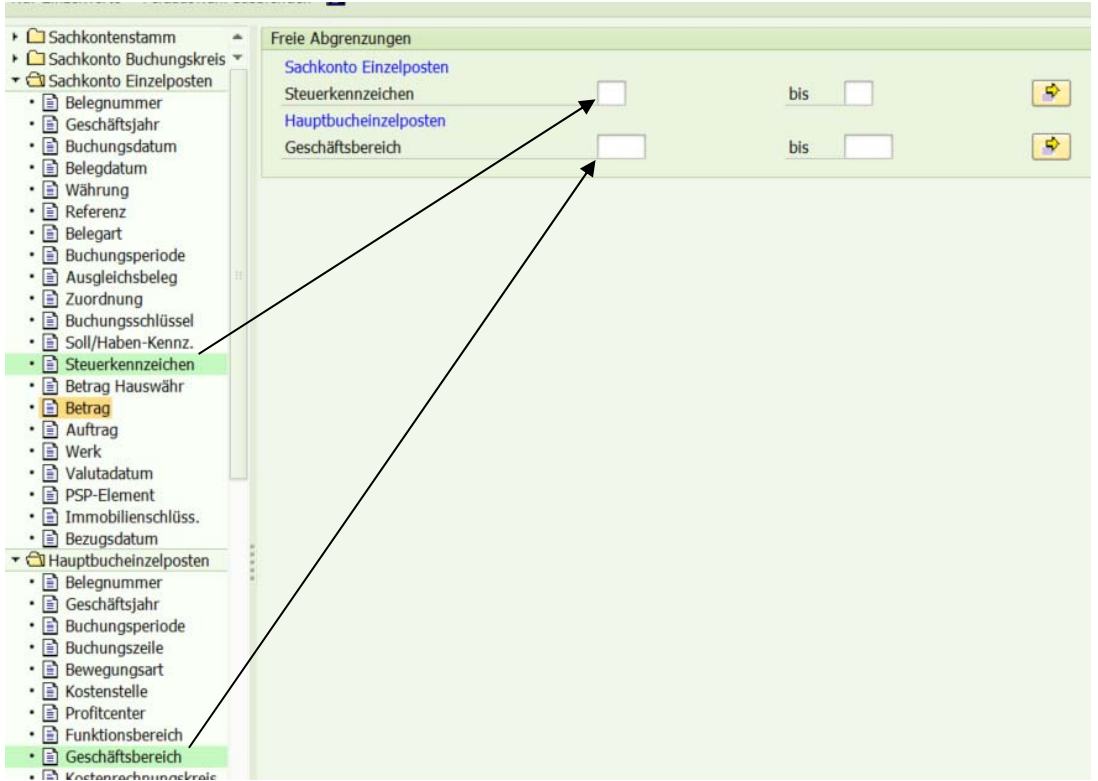

Als nächstes trägt man seinen Geschäftsbereich ein und die relevanten Steuerkennzeichen (E1, E2, R2), in dem man rechts die "Mehrfachselektion" nutzt:

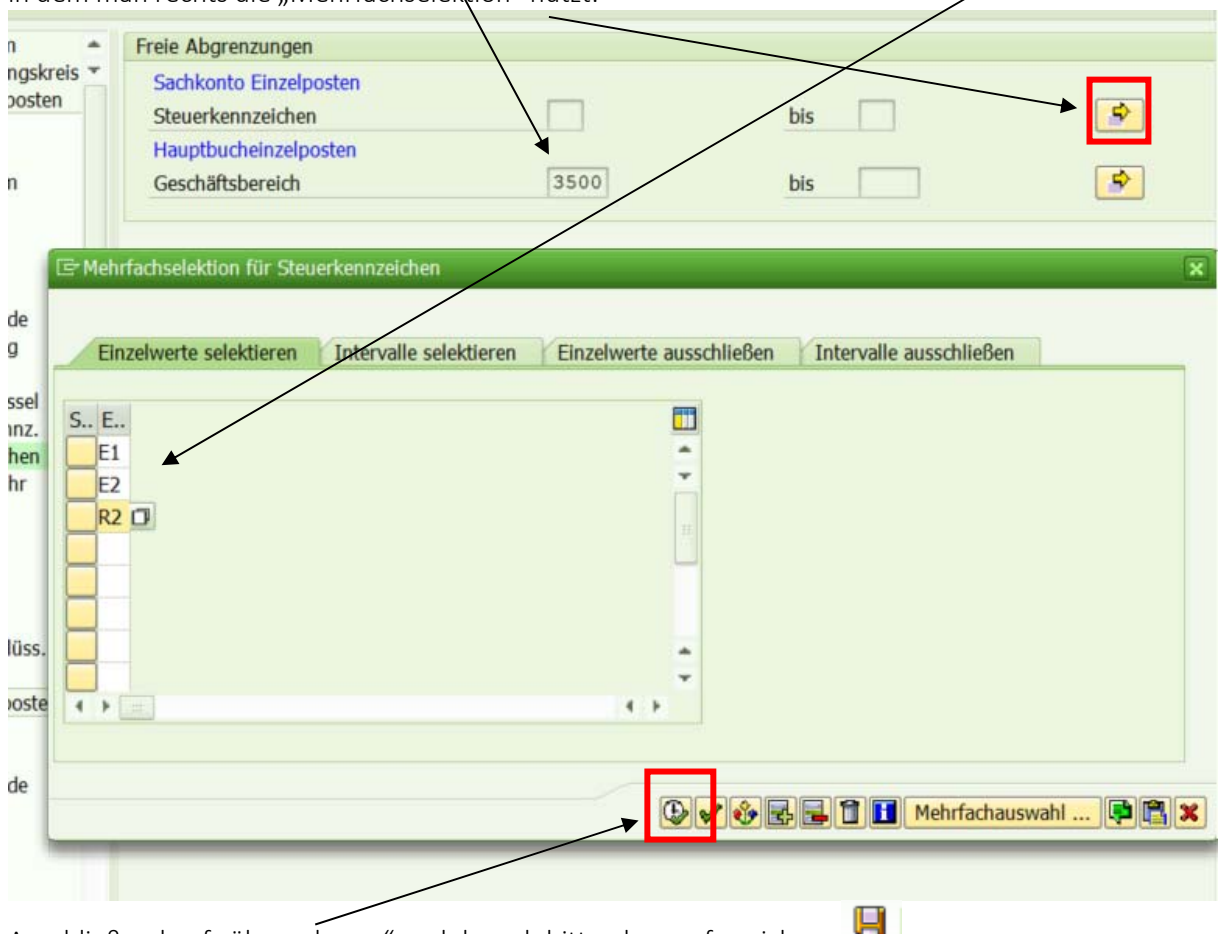

In der Einzelpostenübersicht bitte das für unsere Steuerabfrage relevante Sachkonto 3629100 eintragen, dann unten auf "alle Posten" wechseln und die Daten 01.01.2023 bis 31.12.2023 eintragen:<br>Sachkonten Finzelnostenliste Hauntbuchsicht

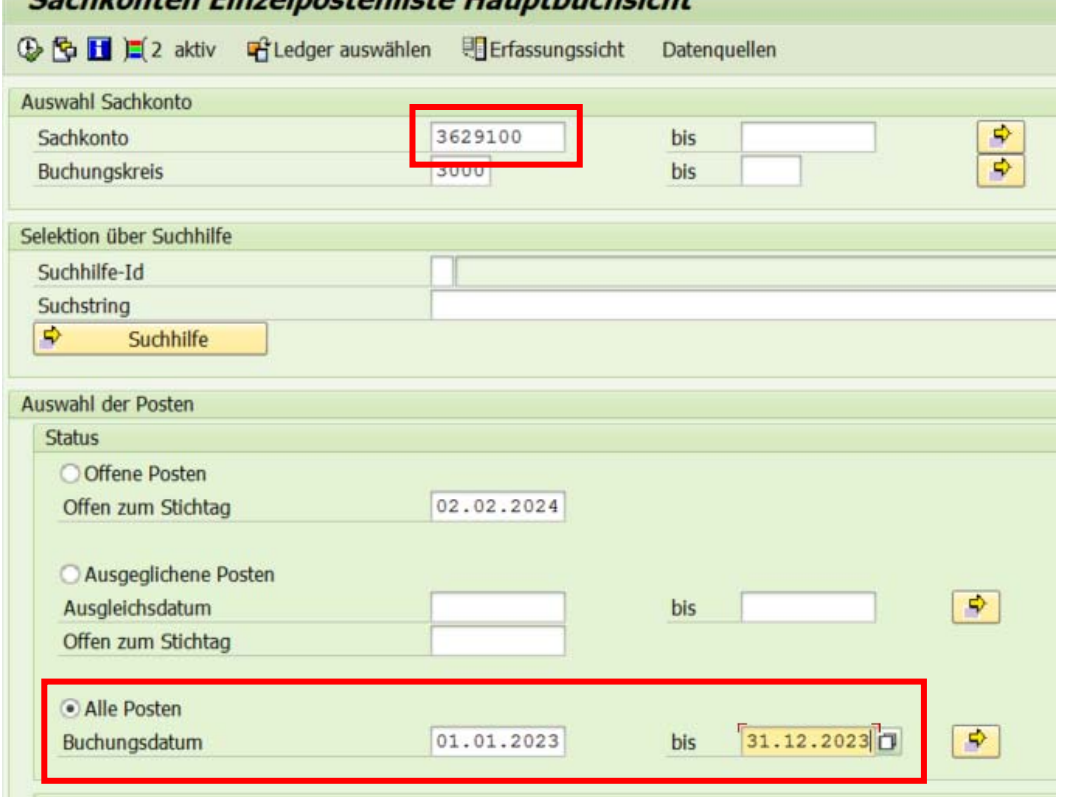

Anschließend auf "übernehmen" und danach bitte oben auf speichern

# Anschließend wieder "ausführen"

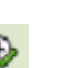

Beim anschließenden Bericht müsste unter anderem die Spalte "St" sichtbar sein. Wenn nicht, bitte

die Spalte oben mit "Layout ändern" **ED** anpassen, so dass die Spalte eingeblendet wird.

Anschließend die blaue Überschrift der Spalte "St" anklicken (Spalte markieren) und dann oben auf "Zwischensummen" klicken. Dann bilden sich bei den einzelnen Steuerkennzeichen Zwischensummen.

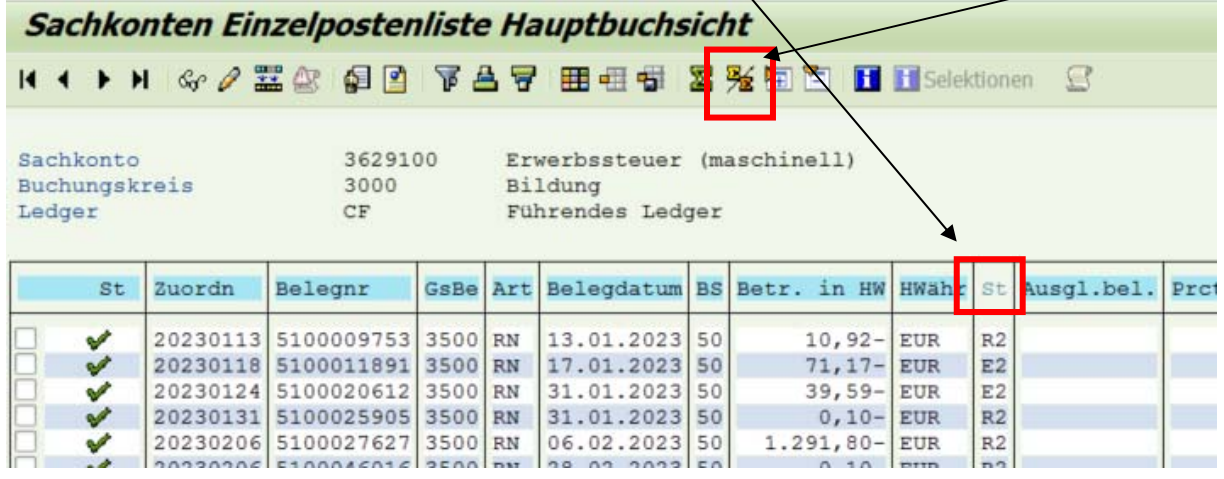

Die jeweiligen Summen bei E1, E2 und/oder R2 sind jetzt wichtig, um das Steuerformular wie folgt auszufüllen:

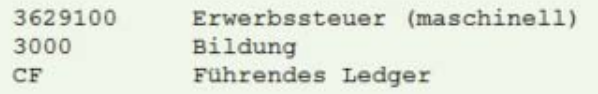

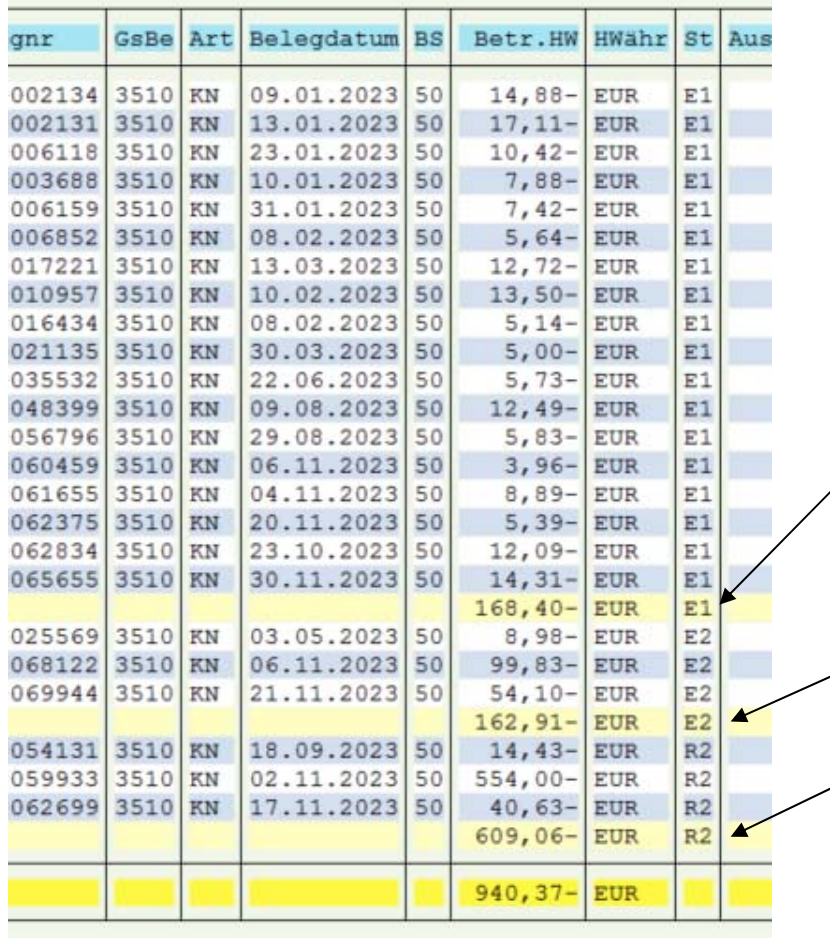

Summe E1 = Die Summe der 10%ig abgeführten Steuerbeträge. Das heißt, man rechnet sie **Mal 10**, dann hat man 100%. Diese 100% (hier  $\epsilon$  1.684,--) trägt man ins Feld 073 ein.

Summe E2 = Die Summe der 20%ig abgeführten Steuerbeträge. Das heißt, man rechnet sie **Mal 5**, dann hat man 100%. Diese 100% (hier € 814,55) trägt man ins Feld 072 ein.

Summe R2 = Die Summe der 20%ig abgeführten Steuerbeträge werden **nicht hochgerechnet**, sondern 1:1 ins Feld 057 eintragen.

## So ist das Formular auszufüllen:

Das Formular für die Umsatzsteuererklärung liegt dem Schreiben bei. Außerdem kann es unter www.bmf.gv.at – Formulare: "U1 2022" eingeben (bzw. gleich sichtbar) downgeloadet werden.

#### ACHTUNG: Beim Ausfüllen beginnt man, nachdem man die Schuldaten etc. oben eingetragen hat, als

- 1. mit Feld 057, und trägt (wie in diesem Beispiel) den Betrag von R2 ein  $\rightarrow \epsilon$  609,06.
- 2. zählt man die hochgerechnete Summe, also 100% von E1 und die hochgerechnete Summe, also 100% von E2 zusammen und trägt das ins Feld 070 ein (€ 1.684,‐‐ + € 814,55 = )  $\rightarrow \epsilon 2.498,55.$
- 3. trägt man die hochgerechnete Summe (100%) von E2 ins Feld 073 und
- 4. die hochgerechnete Summe (100%) von E1 ins Feld 072 ein.
- 5. In der vorletzten Zeile, die heißt "Hierauf entrichtete Vorauszahlungen (Minuszeichen) bzw. durchgeführte Gutschriften (Pluszeichen)", ist der Steuerbetrag aus der Zeile 095 nochmals, aber mit einem Minus (-) einzutragen! Das heißt, dass alle Beträge bereits überwiesen wurden und nichts mehr offen ist, somit ergibt sich in der letzten Zeile 0,00.

Hier die Ausschnitte des Formulars als Beispiel:

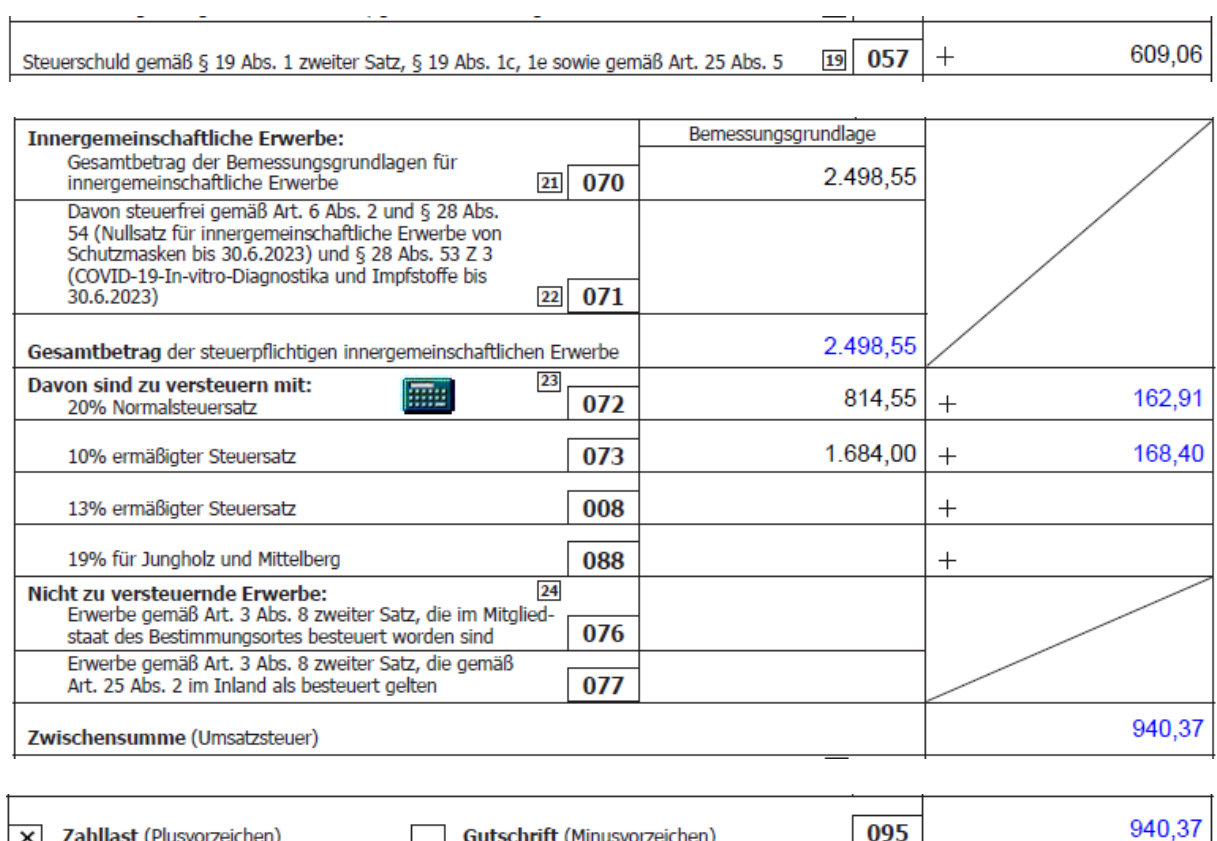

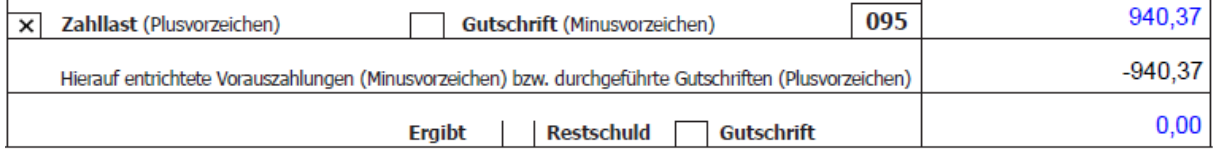

Gutes Gelingen!